## Dygnsrytm

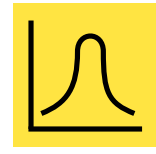

Genom att aktivera dygnsrytm i din scen kan du automatiskt styra färgtemperaturen. Detta sker genom att en svarsgraf synkar dagens timmar och färgtemperatur med din aktiverade dygnsrytm, synkningen sker en gång i minuten. Dygnsrytmen går bra att kombinera med dagsljuskompensering.

Notera! Inställningar för dygnsrytm kräver att din armatur och tillhörande styrmodul har stöd för justerbar vithet (Tunable White).

## **Lägg till dygnsrytm så här:**

- 1. Klicka in på din valda Scen.
- 2. Klicka på Inställningar.
- 3. Klicka på dygnsrytm-symbolen.
- 4. Välj Lägg till ny profil eller Standardprofilen.
- 5. Klicka på grafen och anpassa responsen efter dina behov.
- 6. Klicka på Klar när din rytm är färdig.

## **Att tänka på när du väljer dygnsrytm:**

Välj vilket område som helst på grafen för att skapa en ny utgångspunkt. Använd papperskorg-ikonen för att radera en markerad utgångspunkt i grafen. Alternativet Byt form ändrar svarsgrafen från en mjuk graf till en stegad graf.

Du kan skapa flera dygnsrytmer och även importera rytmer från andra nätverk som är listade i samma enhet. För att importera en dygnsrytm från ett annat nätverk väljer du Importera – du kan då se en lista med alla dygnsrytmer från de andra nätverken i din enhet.

Glöm inte att klicka på Klar när din rytm är färdig.

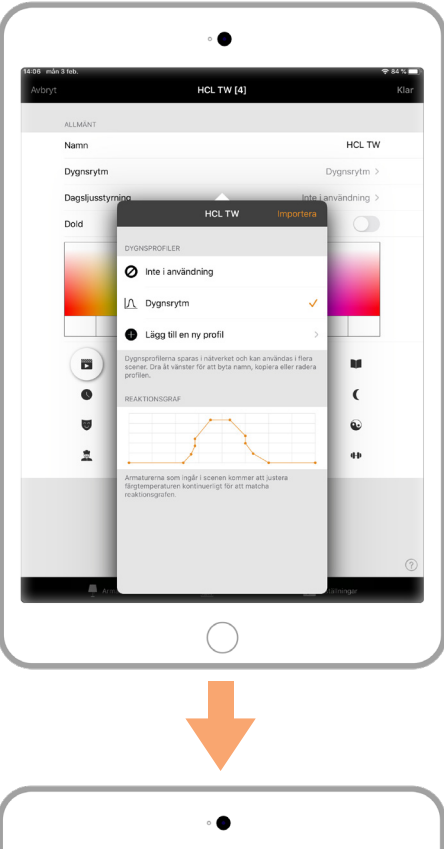

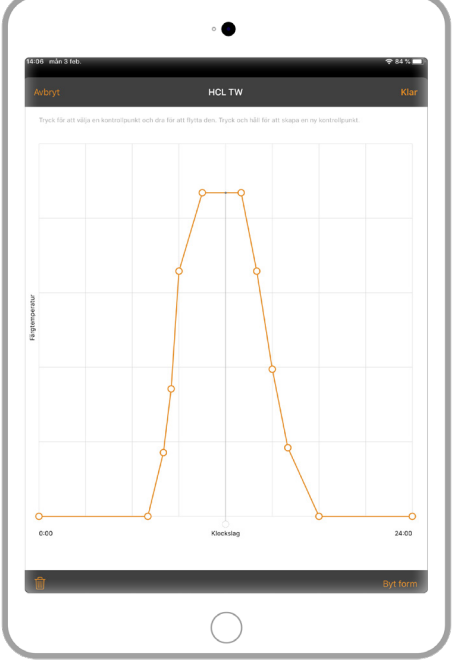

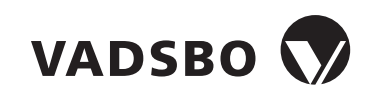

Dygnsrytm 2020-04-28 Version 1